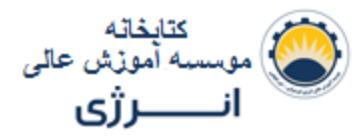

کاربر گرامی

ضمن سپاسگزاری از استفاده از کتابخانه موسسه اموزش عالی انرزی به منظور استفاده بهینه مطالب ذیل در اختیارتان قرار می گیرد:

- .1 کلیه کتب مضبوط در آرشیو کتابخانه بصورت حقیقی و یا مجازی دراختیار شما هستند.
	- .2 کتب حقیقی فقط با مراجعه حضوری به کتابخانه قابل دسترسی و امانت گیری هستند.
- .3 کتب مجازی را می توانید بطریق ذیل مشاهده و در صورت تمایل دانلود فرمائید: **الف.** پس از ورود به صفحه کتابخانه از پیرو )لینک( لیست کتب و مقاالت استفاده فرمائید.

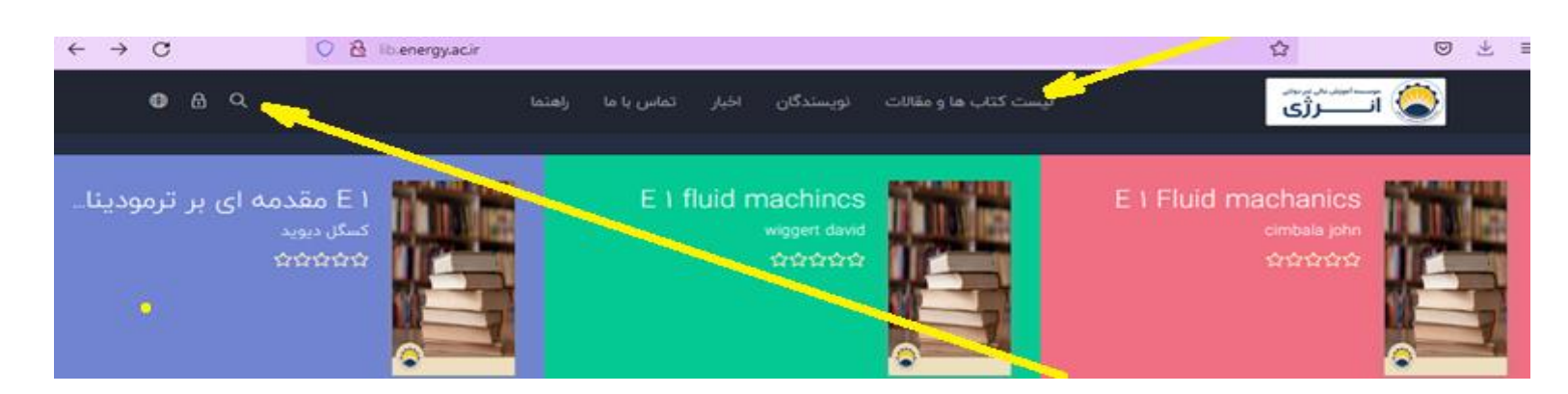

**ب.** در صفحه جدید با استفاده از لینک جستجو وارد صفحه جستجو شوید.

 **ج.** برای دسترسی به کتب مجازی " 1 E " را تایپ نمائید. حتما بین حرف E و عدد 1 **یک فاصله** جایگزاری فرمائید.که پس از آن با لیست کلیه کتب مجازی کتابخانه روبرو خواهید شد.

 **د.** در صورتی به دنبال کتاب الکترونیکی خاصی هستید کافیست نام کتاب را ؛ **پس از درج یک فاصله** ؛ پس از " 1 E " وارد نمائید. در صورت موجود بودن کتاب مورد نظر در آرشیو کتابخانه صفحه جدیدی با ذکر مشخصات کتاب و گزینه های مطالعه و یا دانلود در اختیار شما قرار می گیرد.

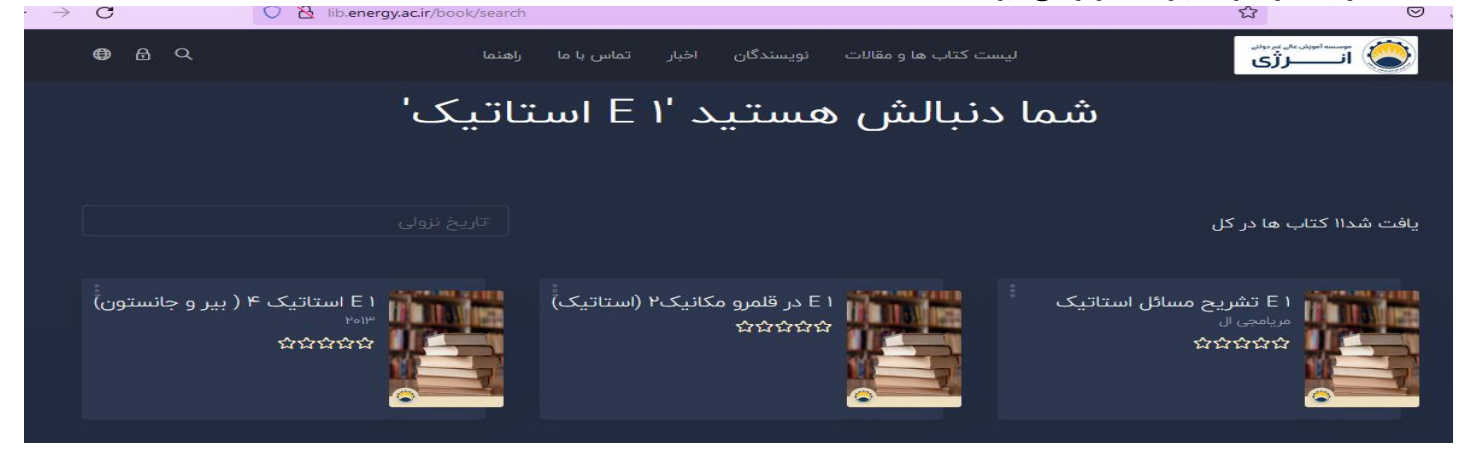

.2 برای دسترسی به پایان نامه ها کافیست که از واژه " پایاین نامه " و سپس عنوان پایان نامه مورد نظر استفاده فرمائید. همچنین می توانید از نام دانشجو و یا استاد راهنما نیز پس از واژه " پایان نامه " استفاده فرمائید.

.3 دسترسی به مقاالت به دو روش امکان پذیر است :

الف. دسترسی عمومی: در هنگام جستجو از واژه " مقاله " و سپس عنوان مقاله مورد نظر و یا زمینه علمی مقاله مانند شیمی , مکانیک.و.و.و اسفاده فرمائید.

ب. دسترسی تخصصی : این روش با بکارگیری سیستم فیلترینگ در سمت چپ صفحه امکان پذیراست. در اینصورت با انتخاب یکی از 5 گزینه تخصصی ) مطابق شکل زیر( می توان به حوزه مقاالت در تخصص انتخابی دسترسی پیدا کرد.

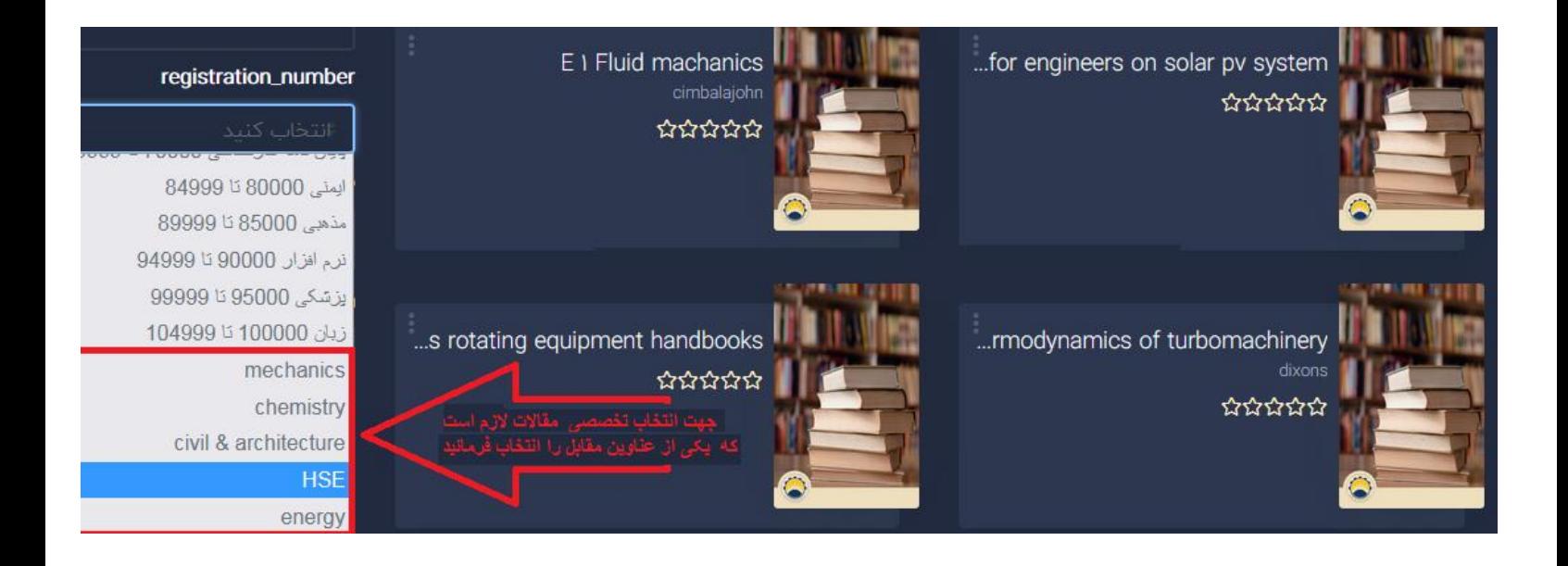